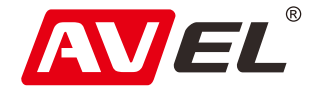

# Автомобильный двухканальный видеорегистратор AVS400DVR #120 с GPS

Инструкция по эксплуатации

EAC

**Страна-производитель**: Китай **Изготовитель**: AVIS ELECTRONICS OVERSEAS LIMITED **Юридический адрес изготовителя:** 506-507A, HuiGu ChuangXin Technology park, JingBei road, Shiyan town ,Baoan district, Shenzhen, Guangdong, China, 518108 **Импортер:** ООО «Авис электроникс» **Юридический адрес импортера:** 125167, г. Москва, Планетная ул., д. 11, пом. 12/11 РМ-2

#### Технические характеристики

Экран: 2"

Wi-Fi для синхронизации с смартфоном

Процессор: MSTAR8328Q

Максимальное разрешение видео: 2560x1440

Максимальное разрешение фото: 2560x1440

Сенсор: OV4689

Угол обзора: 170°

Карта памяти: microSD до 32GB, Class10 и выше

Формат фото: JPG

Формат видео: MOV (H.264)

G-sensor: A380

Двухканальная запись: нет

Наложение даты и времени: есть

Температурный диапазон: - 20º С ~ 80º С

#### Кнопки управления

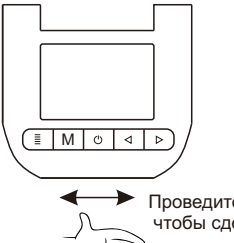

Проведите рукой под устройством, чтобы сделать фото

 Настройки регистратора. Для входа в настройке остановите запись.

М Режим просмотра изображений. Сделать фото.

- Начать/Остановить запись.
- Вкл/Выкл микрофон.
- Защитить текущий файл от удаления.

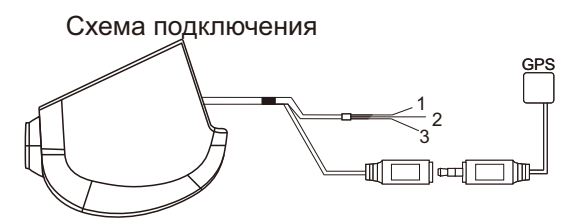

- 1. Красный: +12В АСС
- 2. Желтый: +12В от аккумулятора
- 3. Черный: заземление

## Сопряжение с мобильным телефоном

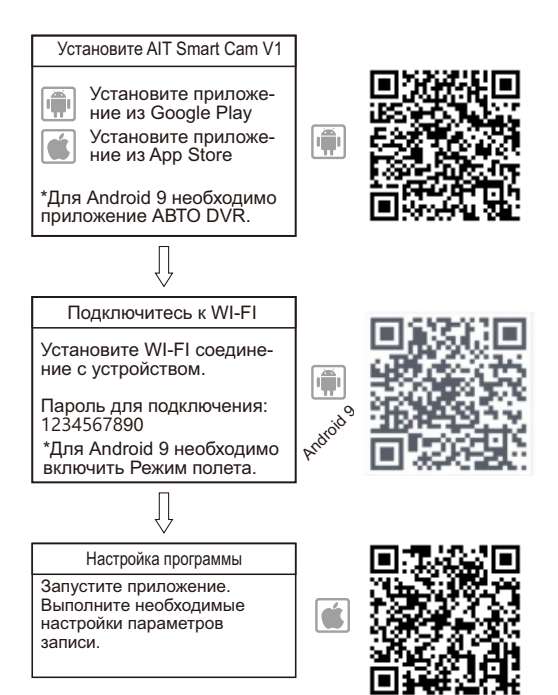

### Установка соединения WI-FI

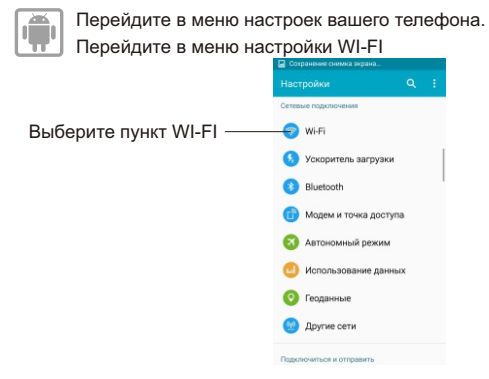

Включите WI-FI на мобильном устройстве и выберите из списка сеть WIFI DVR \*\*\*\*.

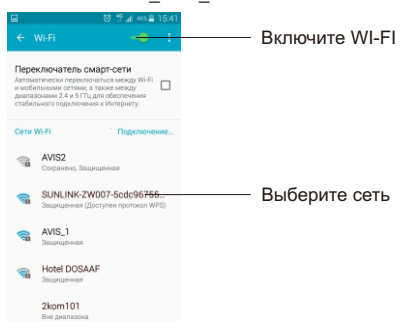

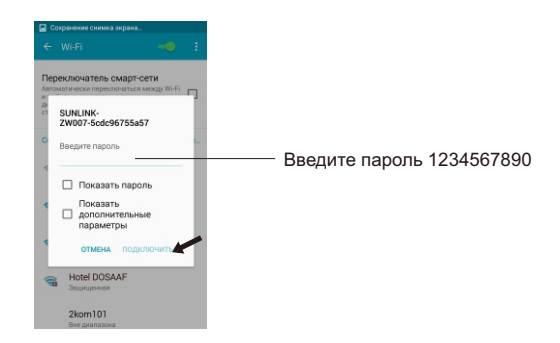

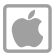

Перейдите в меню настроек вашего телефона. Перейдите в меню настройки WI-FI

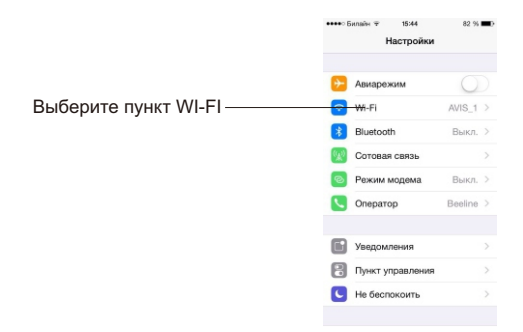

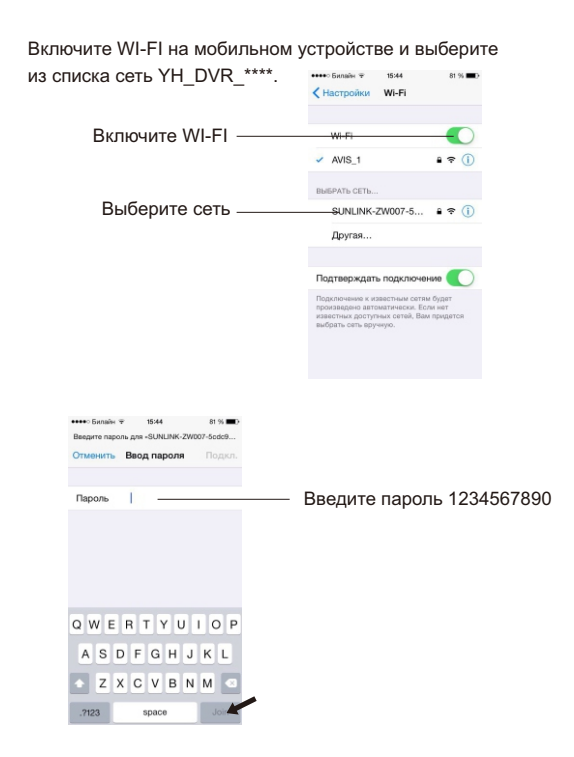

Соединение установлено и Вы можете запустить приложение.

### Пример установки в автомобиль

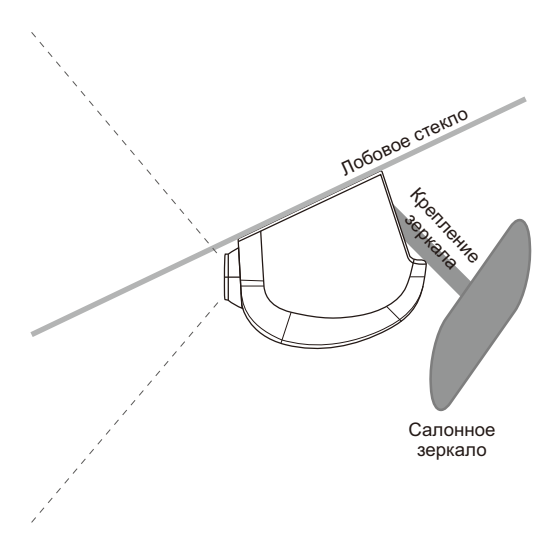